### **Precision Compact**

Installationshandbuch für Zubehör

**Vorschriftenmodell: D16U Vorschriftentyp: D16U001 März 2022 Rev. A00**

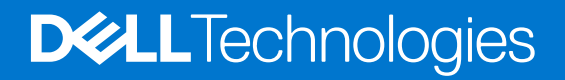

Hinweise, Vorsichtshinweise und Warnungen

**ANMERKUNG:** Eine ANMERKUNG macht auf wichtige Informationen aufmerksam, mit denen Sie Ihr Produkt besser einsetzen können.

**VORSICHT: Ein VORSICHTSHINWEIS warnt vor möglichen Beschädigungen der Hardware oder vor Datenverlust und zeigt, wie diese vermieden werden können.**

**WARNUNG: Mit WARNUNG wird auf eine potenziell gefährliche Situation hingewiesen, die zu Sachschäden, Verletzungen oder zum Tod führen kann.**

© 2022 Dell Inc. oder ihre Tochtergesellschaften. Alle Rechte vorbehalten. Dell Technologies, Dell und andere Marken sind Marken von Dell Inc. oder ihren Tochtergesellschaften. Andere Markennamen sind möglicherweise Marken der entsprechenden Inhaber.

# Inhaltsverzeichnis

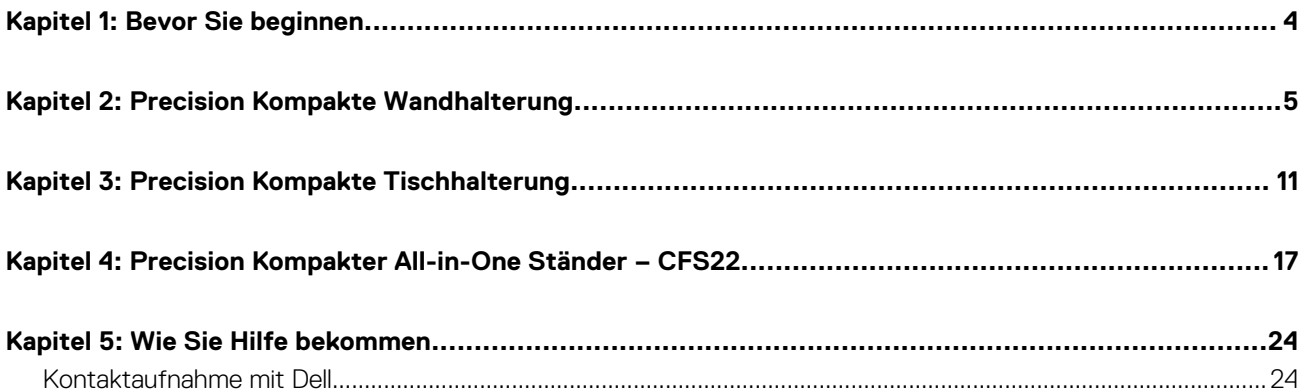

## **Bevor Sie beginnen**

#### <span id="page-3-0"></span>**Schritte**

- 1. Speichern und schließen Sie alle geöffneten Dateien und beenden Sie alle geöffneten Programme.
- 2. Fahren Sie das System herunter. Klicken Sie auf **Start** > **Ein/Aus** > **Herunterfahren**.

**ANMERKUNG:** Wenn Sie ein Linux-Betriebssystem benutzen, lesen Sie bitte in der entsprechenden Betriebssystemdokumentation nach, wie der Computer heruntergefahren wird.

- 3. Trennen Sie Ihr System sowie alle daran angeschlossenen Geräte vom Stromnetz.
- 4. Trennen Sie alle angeschlossenen Netzwerkgeräte und Peripheriegeräte wie z. B. Tastatur, Maus und Monitor vom System.

**VORSICHT: Wenn Sie ein Netzwerkkabel trennen, ziehen Sie es zuerst am System und dann am Netzwerkgerät ab.**

- 5. Wenn die Systemeinheit oder der Adapter am Monitor installiert wird:
	- a. Trennen Sie die Stromversorgung und alle Bildschirmkabel vom Monitor.
	- b. Entfernen Sie den Ständer vom Monitor und setzen Sie den Monitor auf eine saubere, weiche Oberfläche.

### **Precision Kompakte Wandhalterung**

**2**

#### <span id="page-4-0"></span>**Schritte**

- 1. Befolgen Sie die Anweisungen unter [Vor der Arbeit an Komponenten im Inneren des Computers.](#page-3-0)
- 2. Bringen Sie die VESA-Halterung an der Wand an.
- 3. Bringen Sie die vier selbstschneidenden Schrauben (M4x13) zur Befestigung der VESA-Halterung an der Wand an.

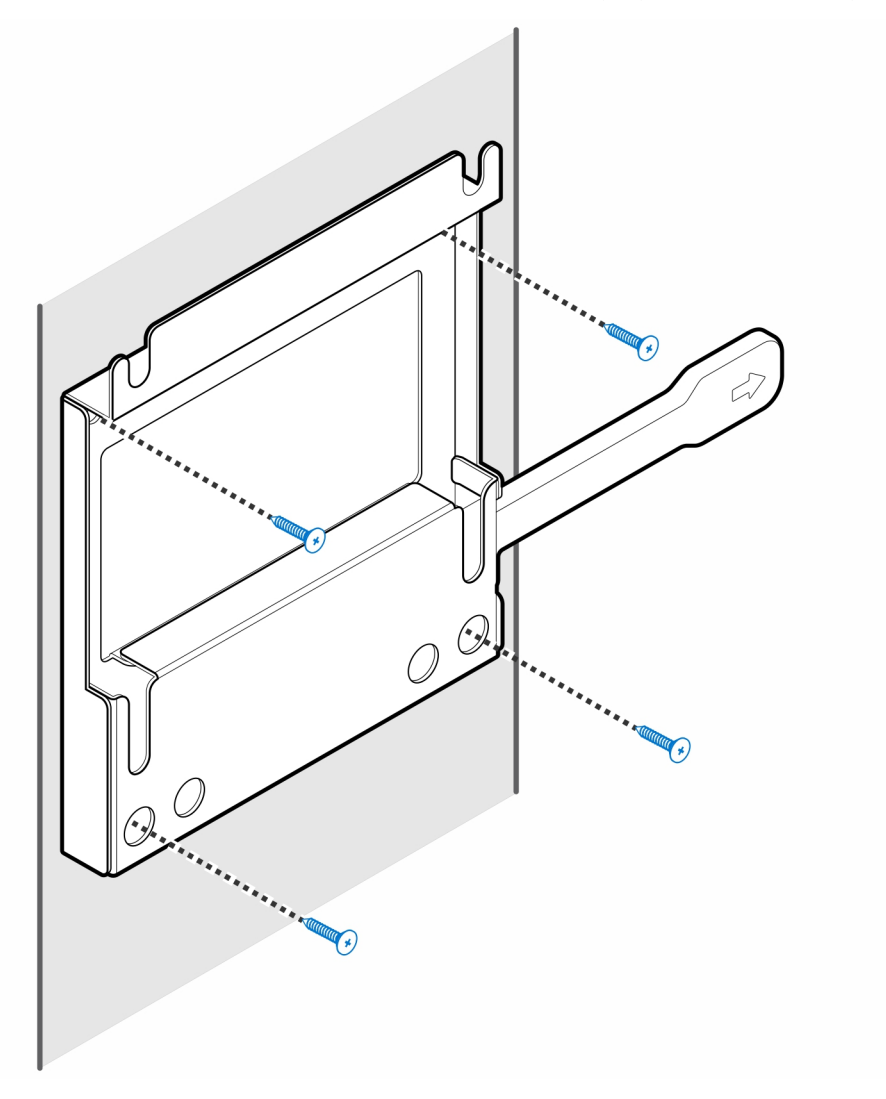

4. Bringen Sie die zwei Schrauben (M3x6) zur Befestigung der Netzadapterhülle an der VESA-Halterung an.

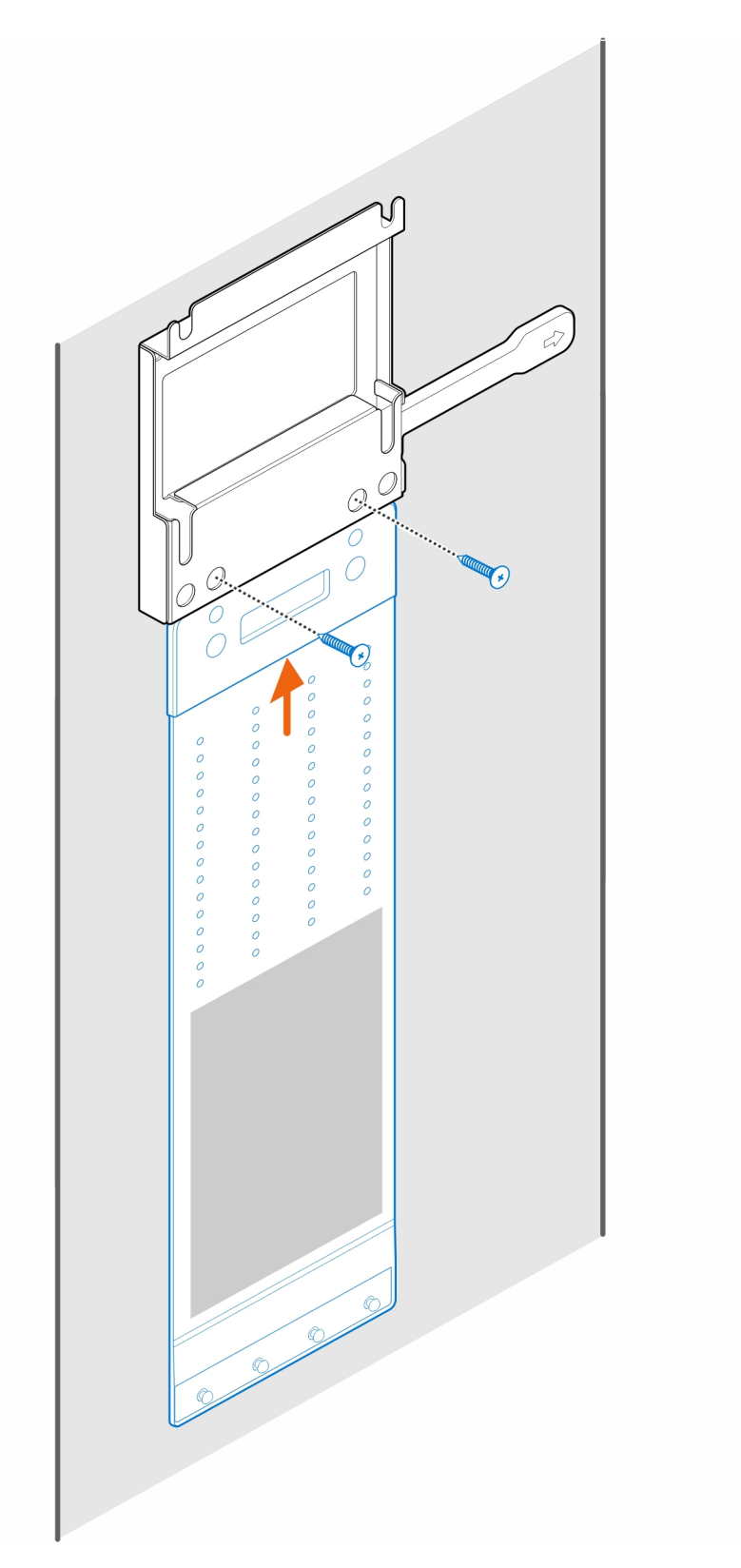

5. Bringen Sie die vier Stellschrauben (M4x4) am Gehäuse an.

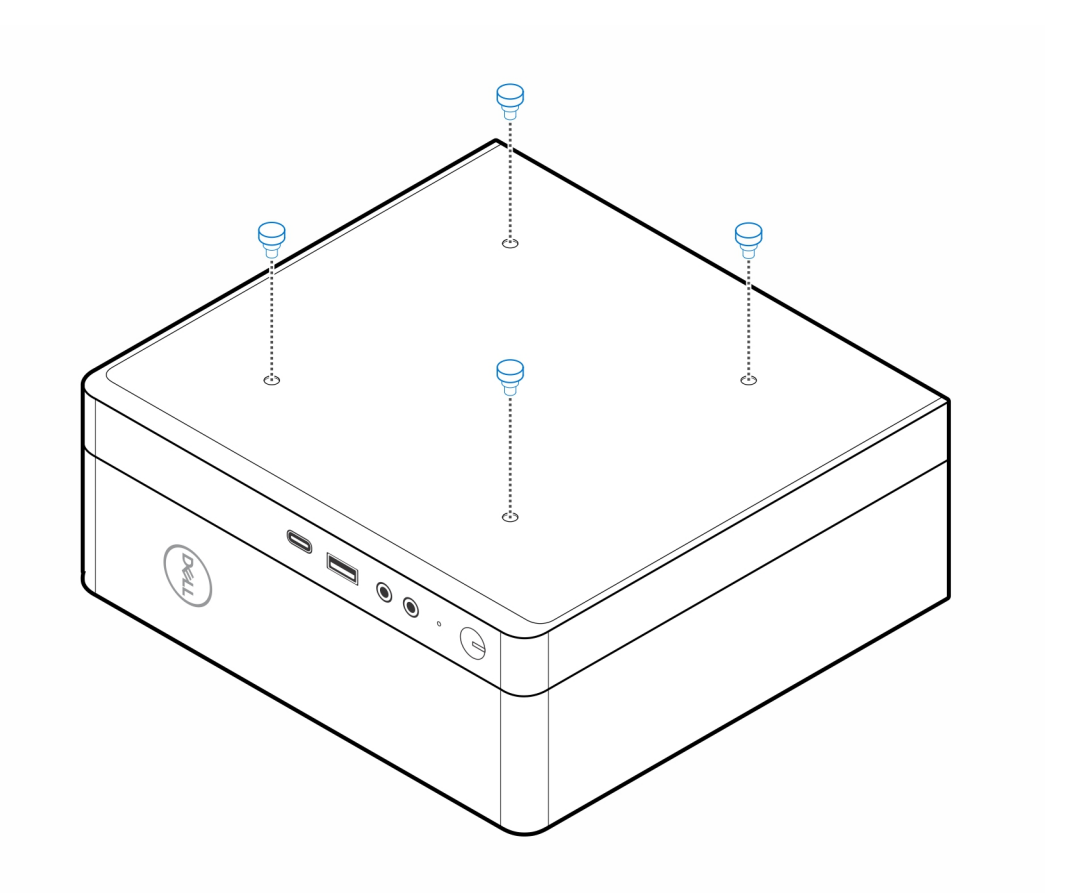

**6.** Richten Sie die Stellschraube (M4x4) an den Kerben an der Wandhalterung aus und montieren Sie den Computer an der Wandhalterung.

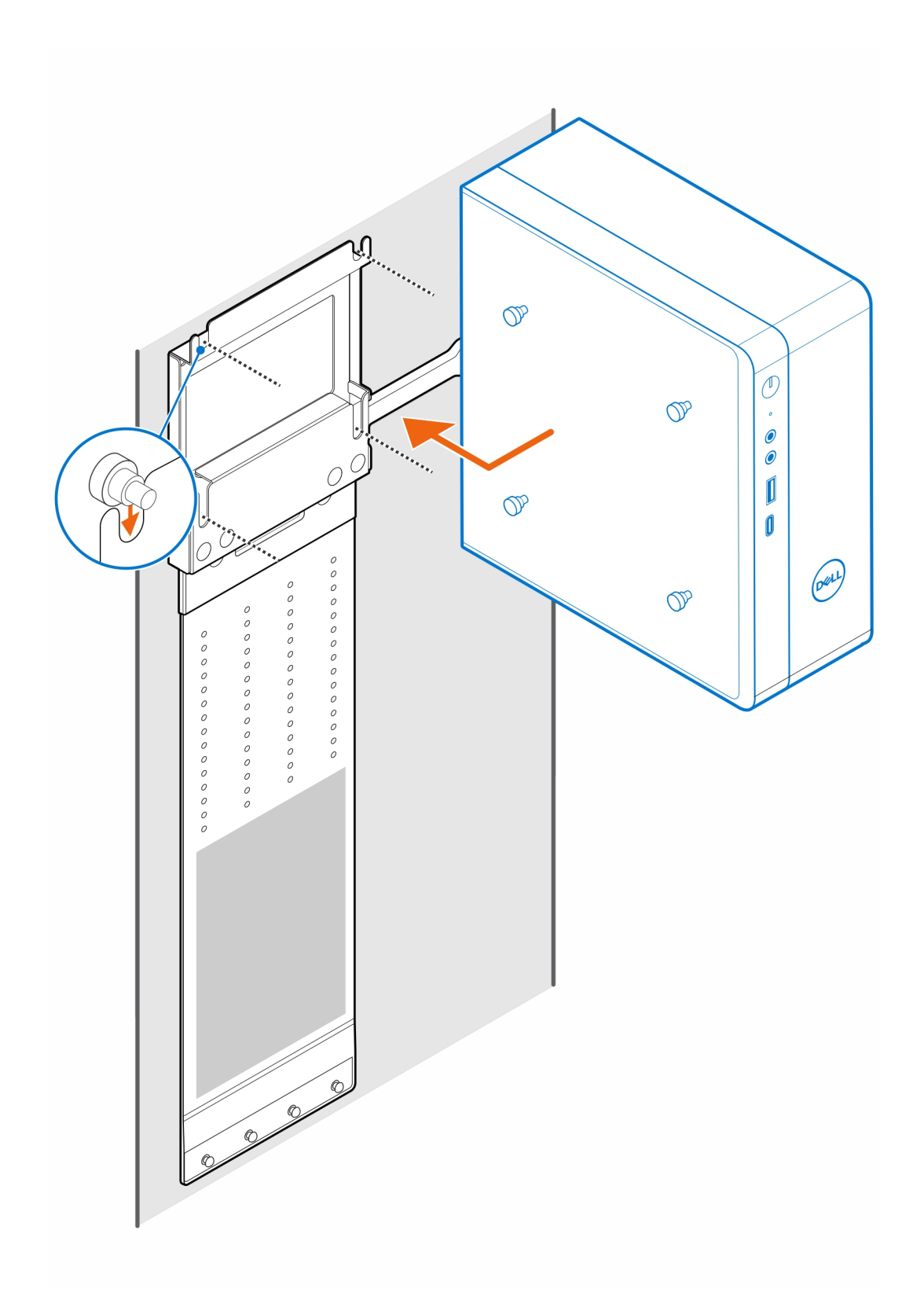

7. Legen Sie den Netzadapter auf die Netzadapter-Manschette.

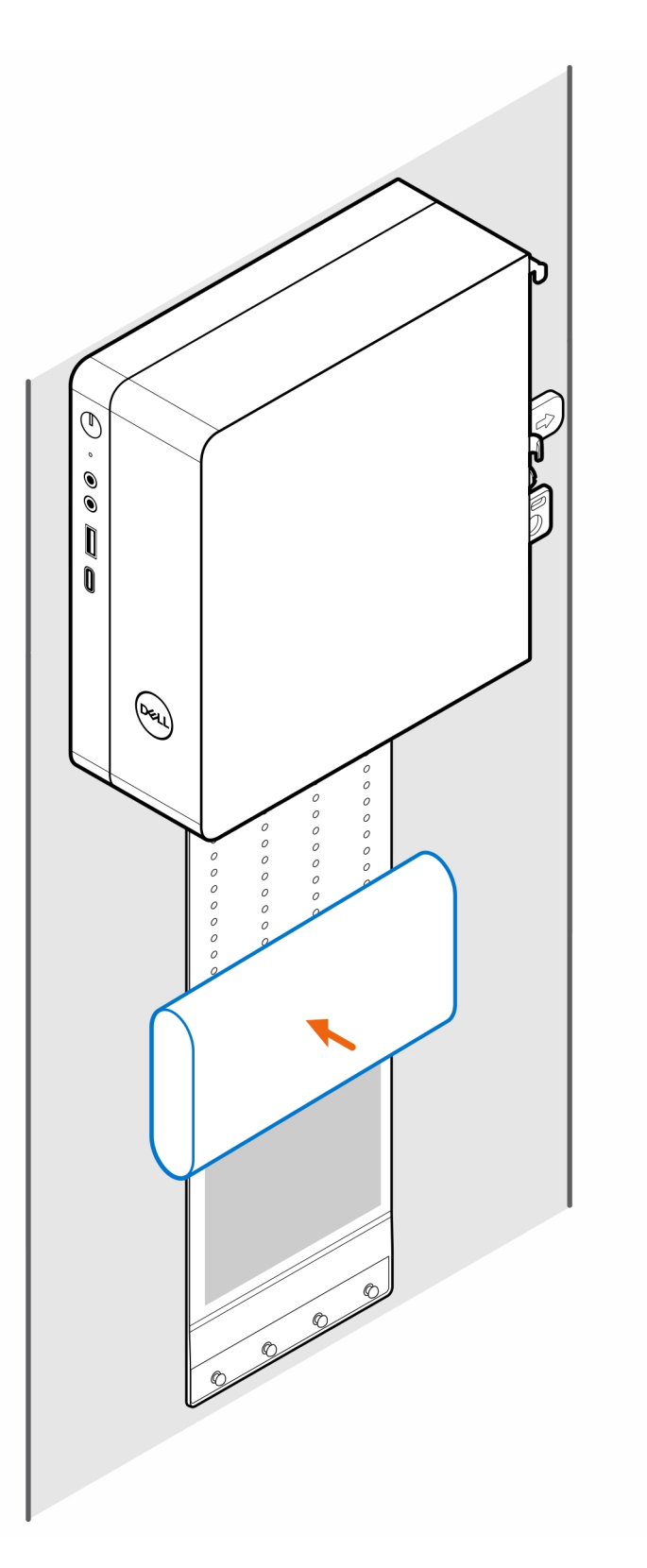

8. Wickeln Sie die Manschette um den Netzadapter und stecken Sie die Haltelaschen in die Löcher des Netzadapters auf der entsprechenden Höhe.

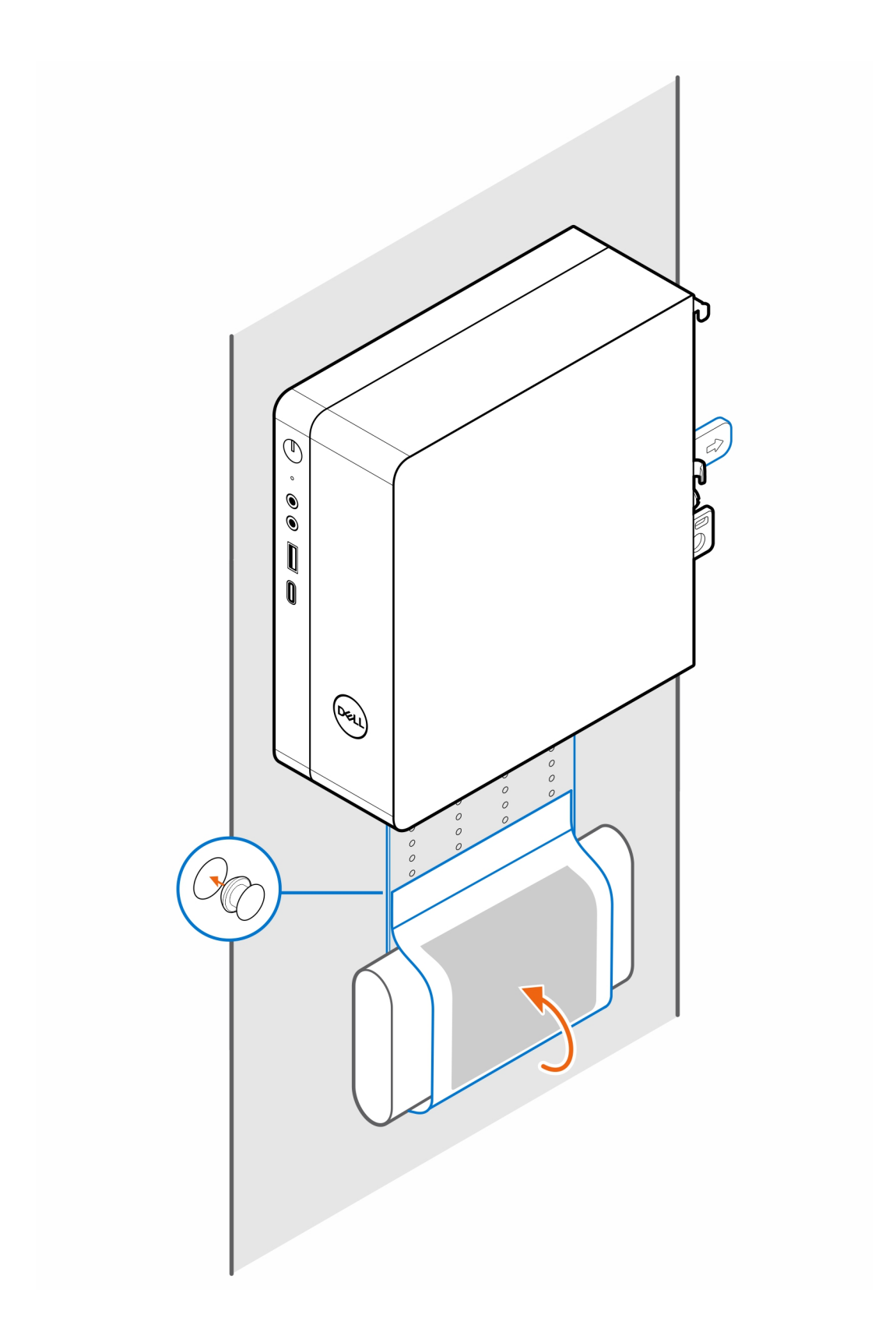

### **Precision Kompakte Tischhalterung**

**3**

#### <span id="page-10-0"></span>**Schritte**

- 1. Befolgen Sie die Anweisungen unter [Vor der Arbeit an Komponenten im Inneren des Computers.](#page-3-0)
- 2. Platzieren Sie die VESA-Halterung unter dem Schreibtisch.
- 3. Verwenden Sie die vier selbstschneidenden Schrauben (M4x13), um die VESA-Halterung unter dem Schreibtisch zu befestigen.

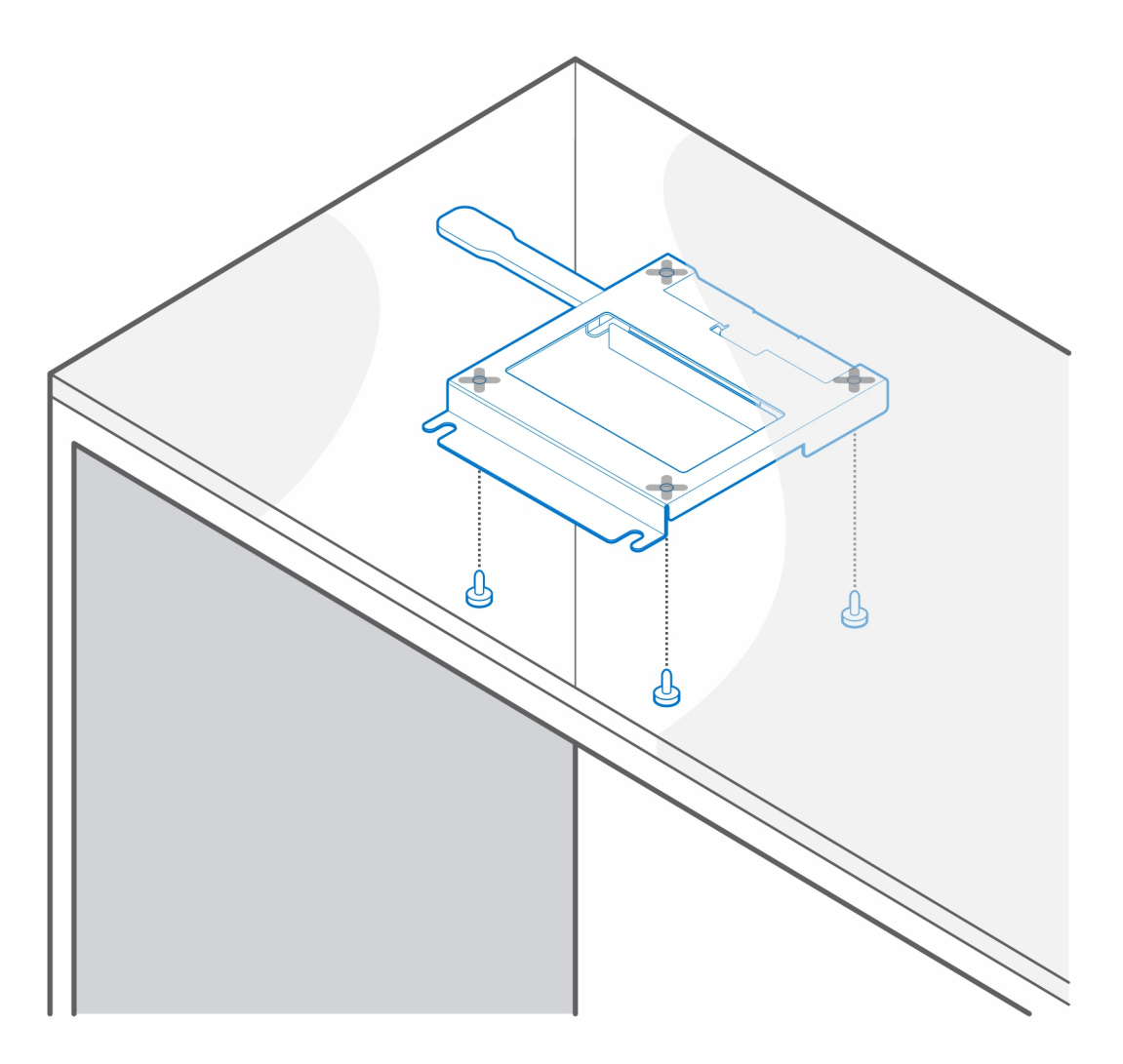

4. Bringen Sie die vier Stellschrauben (M4x4) am Gehäuse an.

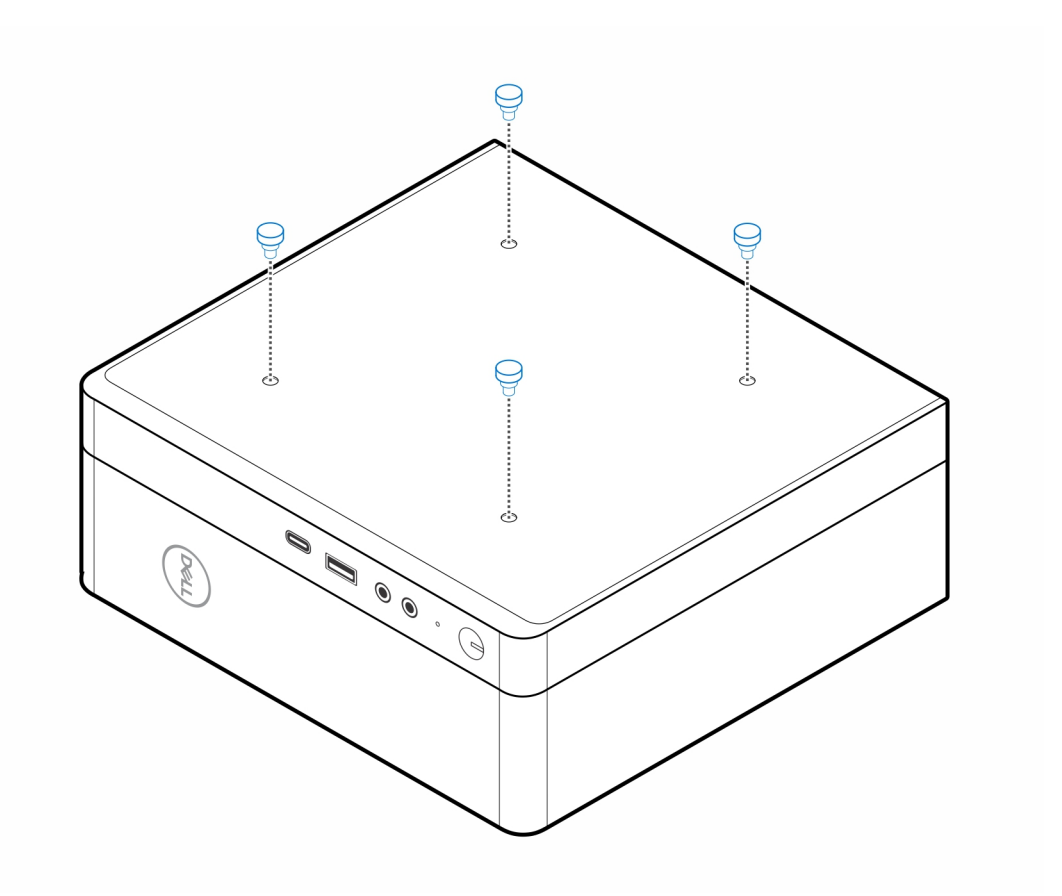

5. Richten Sie die Stellschrauben (M4x4) an den Kerben auf der Tischhalterung aus und montieren Sie den Computer auf der Tischhalterung.

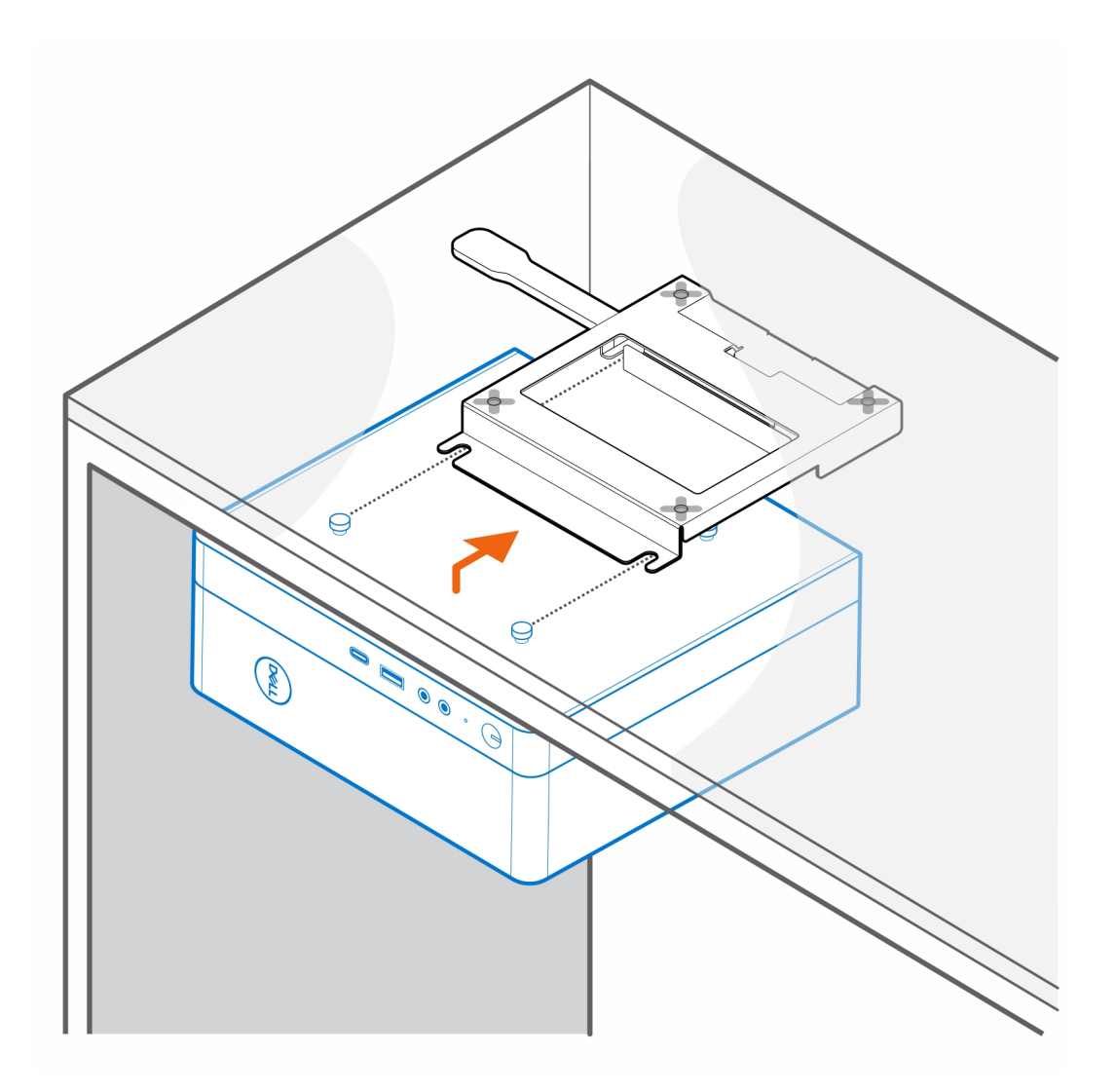

6. Setzen Sie die beiden Schrauben (M3x6) ein, mit denen der Netzadapter unter dem Schreibtisch befestigt wird.

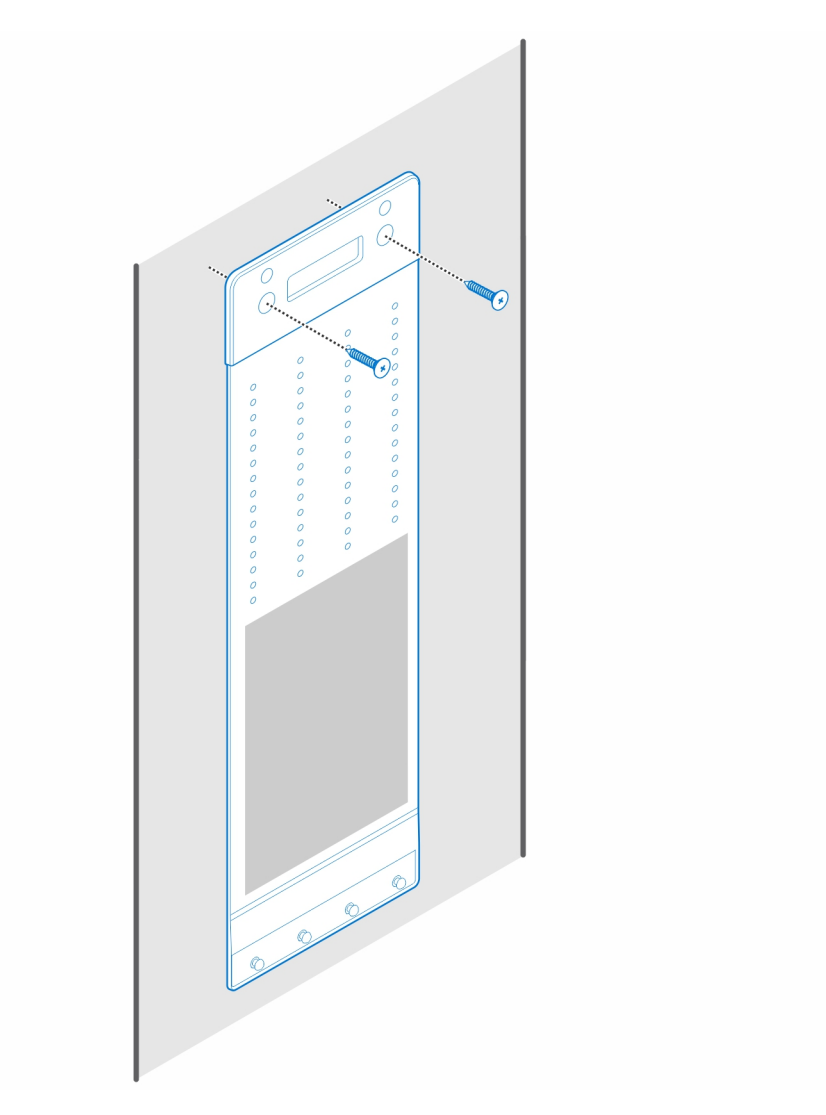

7. Legen Sie den Netzadapter auf die Netzadapter-Manschette.

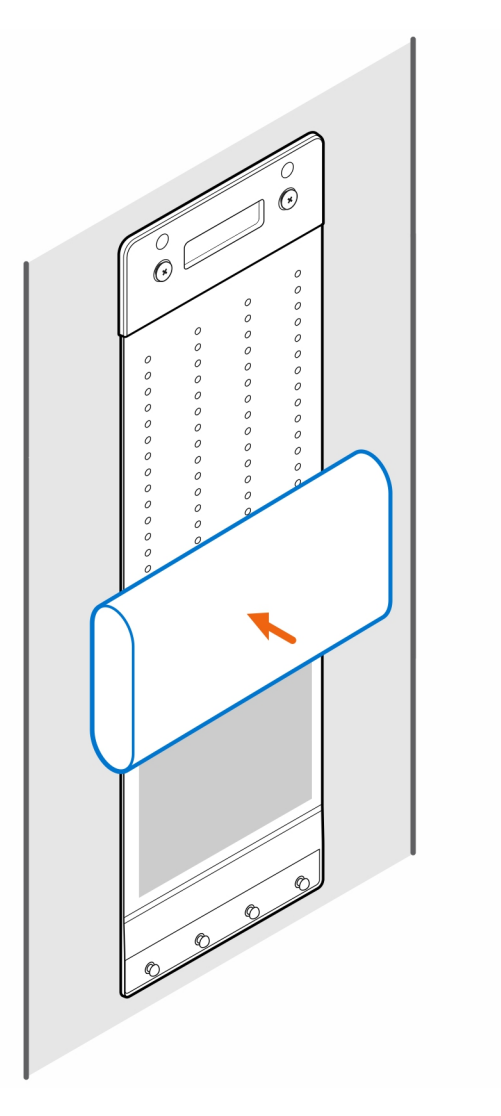

8. Wickeln Sie die Manschette um den Netzadapter und stecken Sie die Haltelaschen in die Löcher des Netzadapters auf der entsprechenden Höhe.

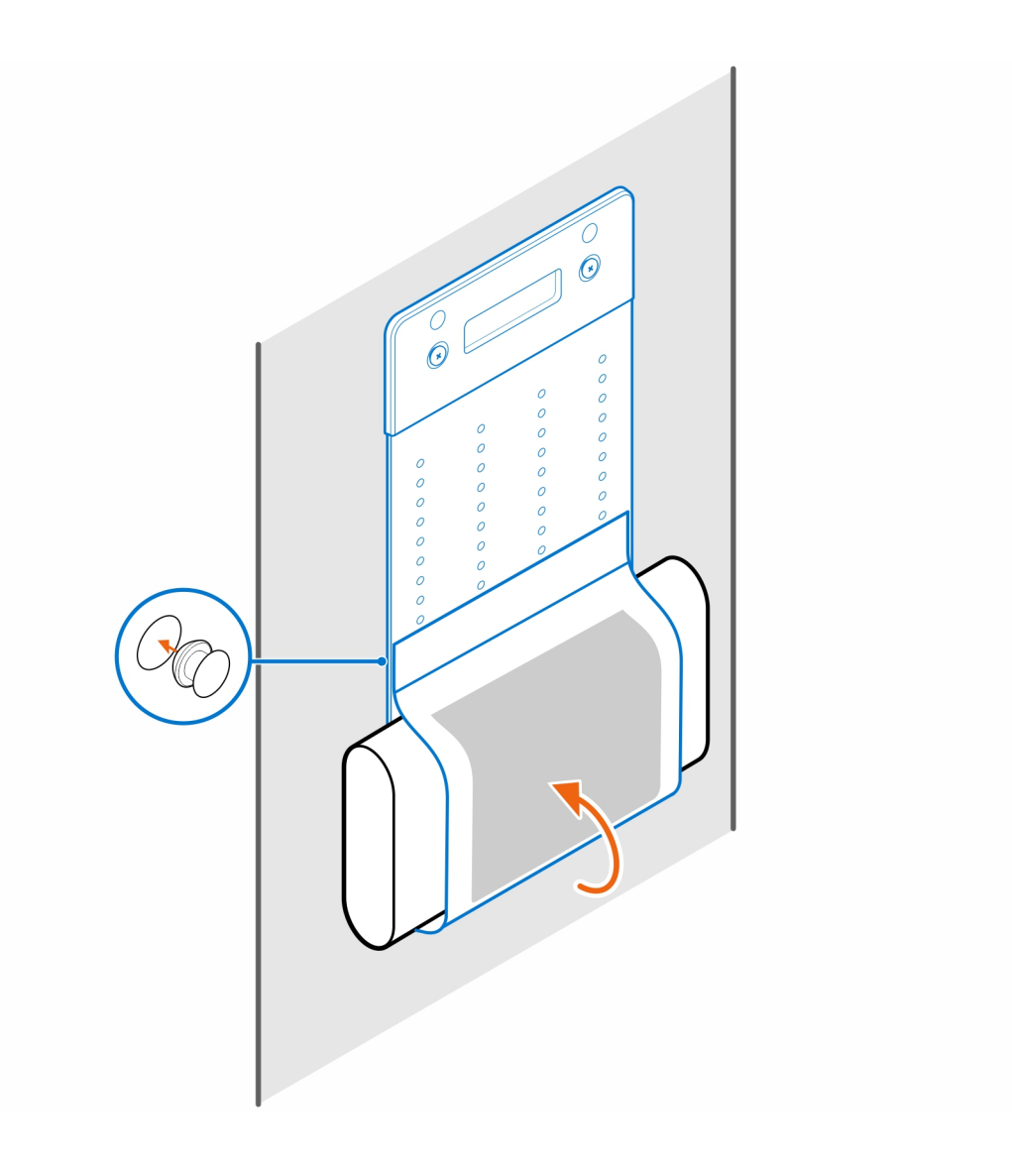

## <span id="page-16-0"></span>**Precision Kompakter All-in-One Ständer – CFS22**

#### **Info über diese Aufgabe**

#### **Schritte**

- 1. Bringen Sie die zwei Schrauben (M3x6) zur Befestigung der Netzadapterhülle (Upselling) am All-in-One-Ständer an.
	- **ANMERKUNG:** Die Netzadapterhülle ist eine optionale Komponente, die separat erworben werden muss.

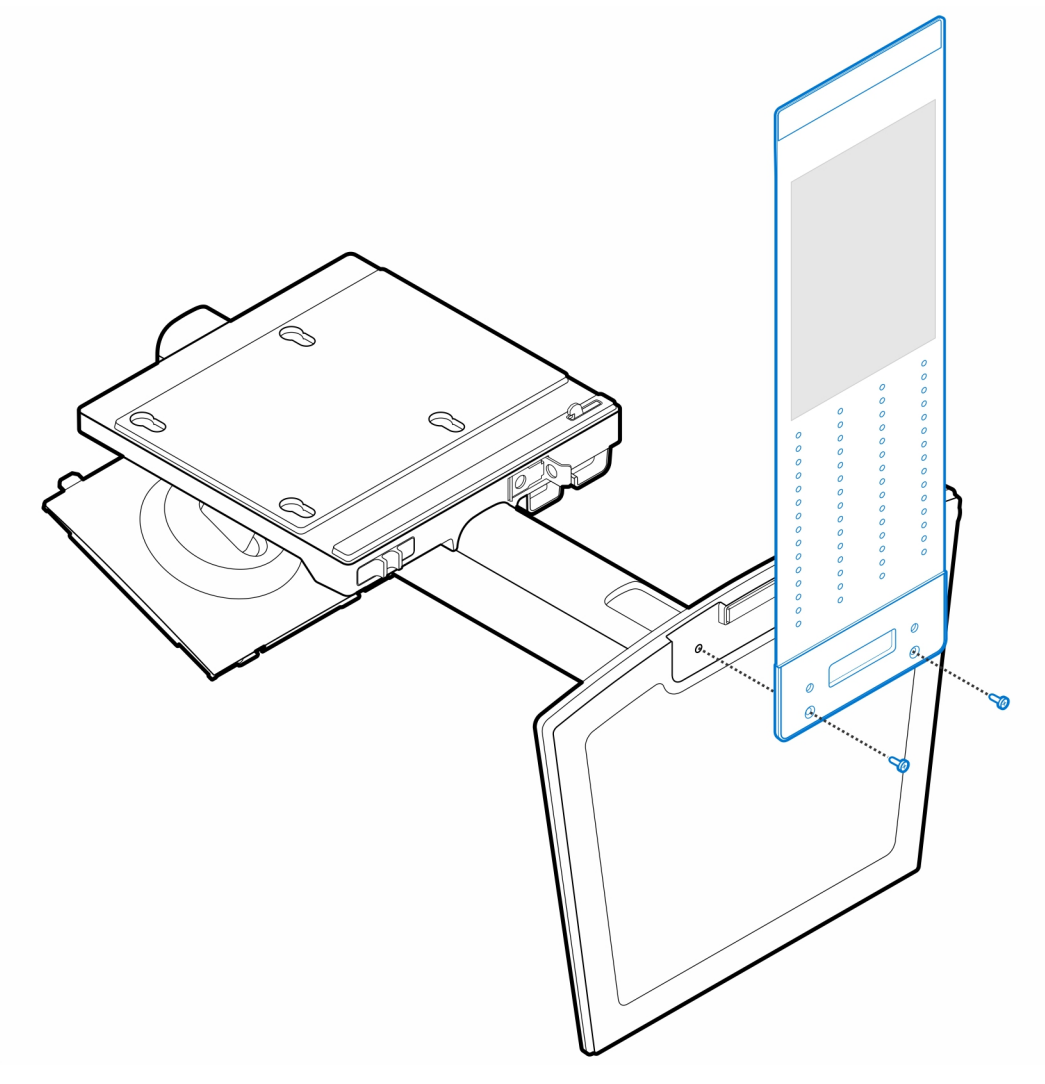

2. Bringen Sie die vier Stellschrauben (M4x4) am Gehäuse an.

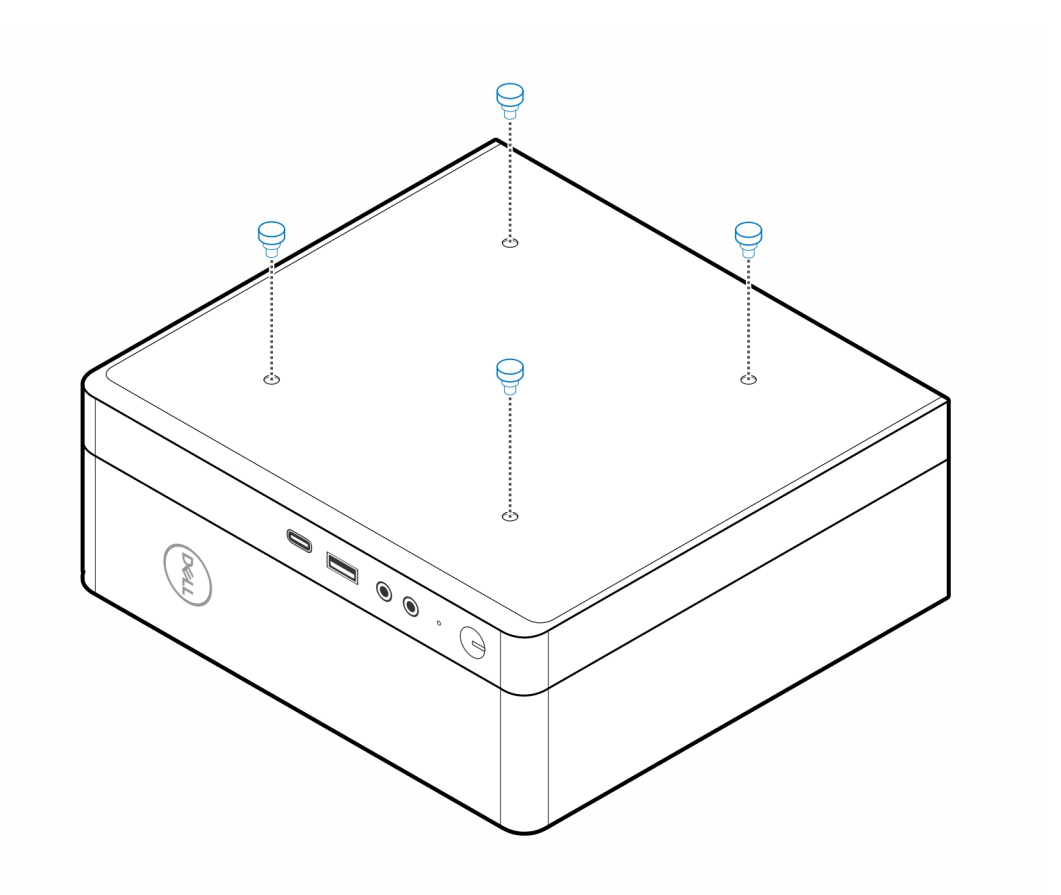

3. Richten Sie die Stellschrauben (M4x4) an den Kerben am All-in-One-Ständer aus und montieren Sie den Computer am All-in-One-Ständer.

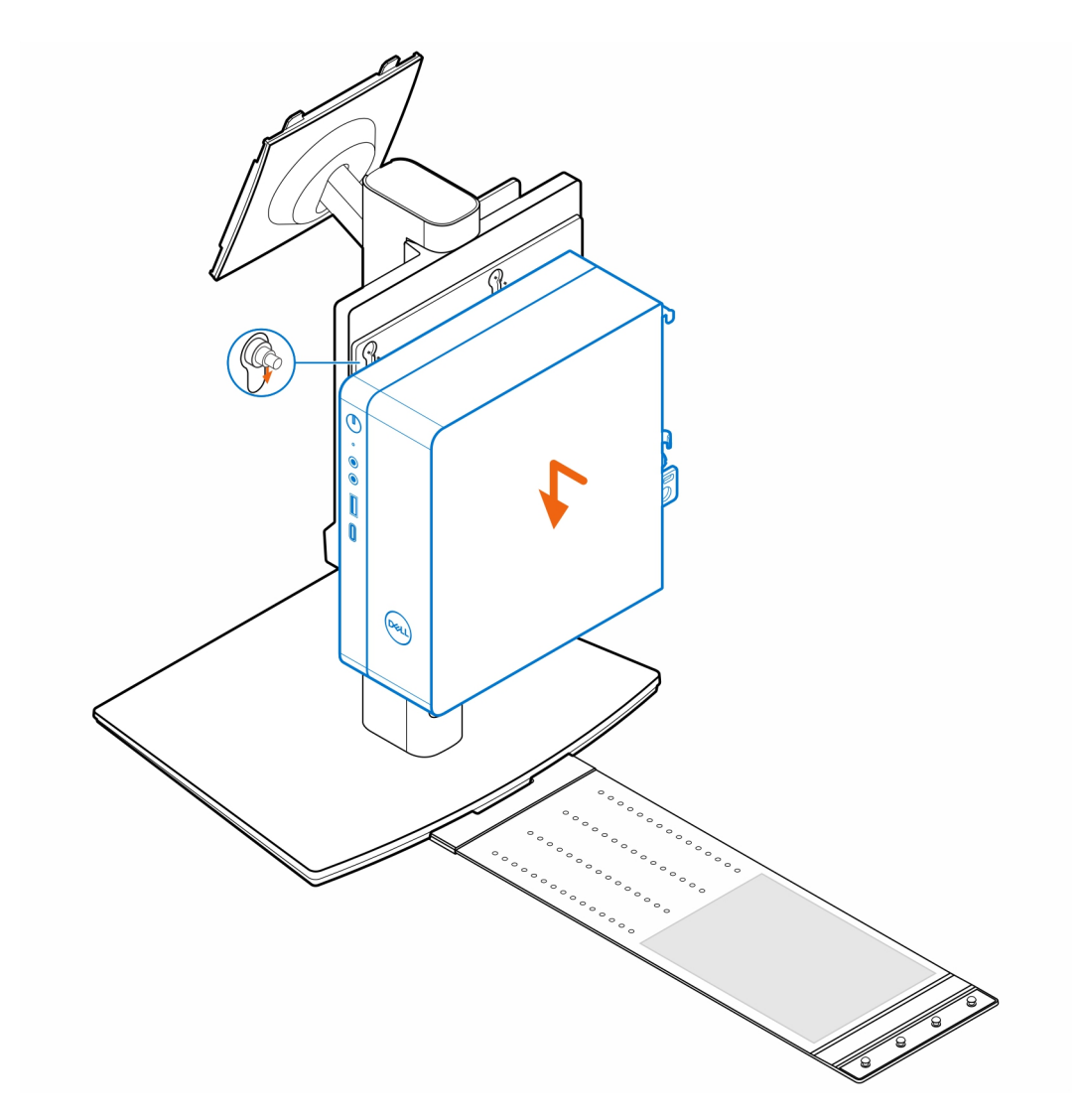

4. Richten Sie die Laschen auf der Kabelabdeckung an den Schlitzen am Computer aus und lassen Sie die Kabelabdeckung einrasten, bis sie festsitzt.

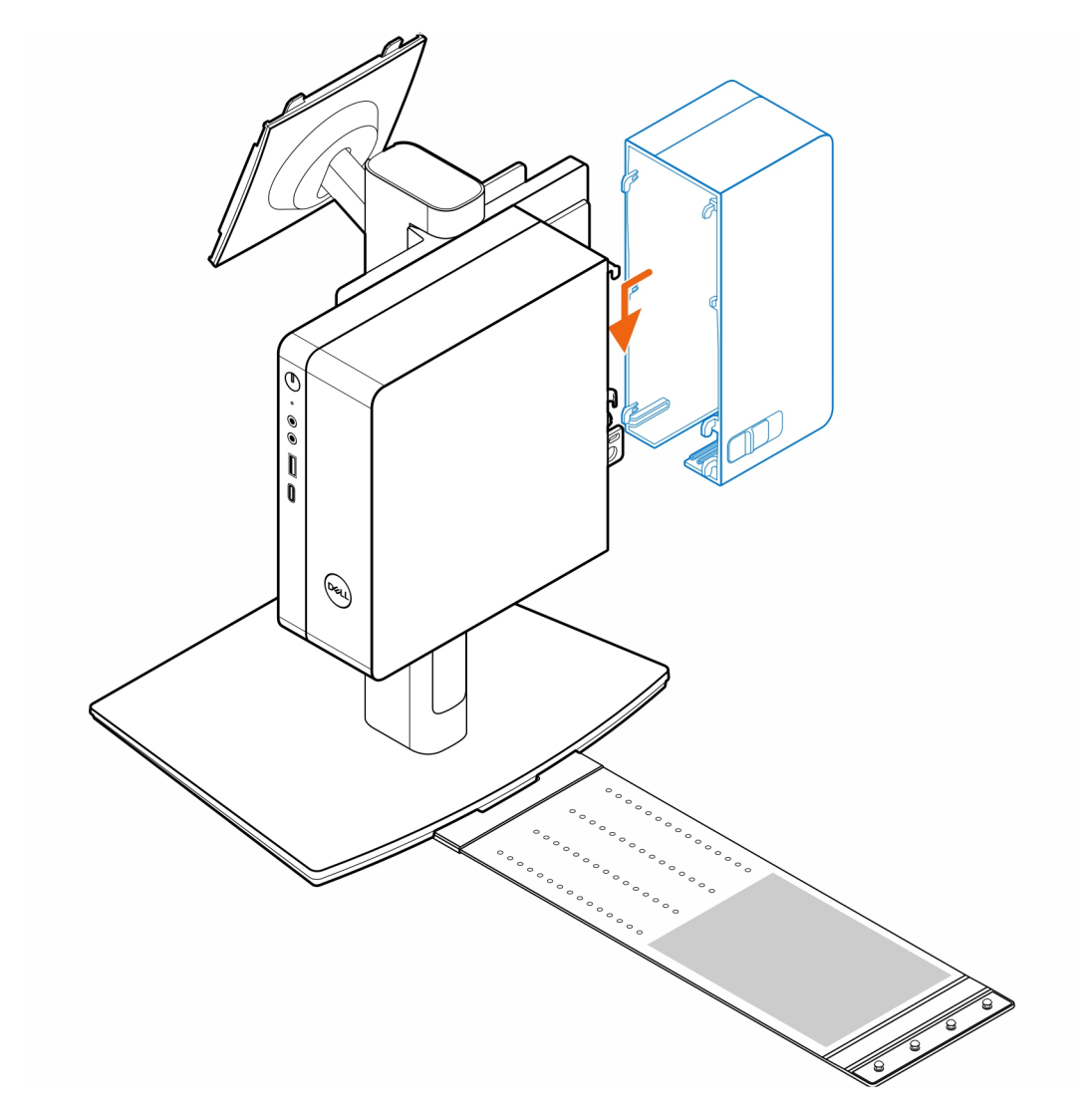

5. Legen Sie den Netzadapter auf die Manschette.

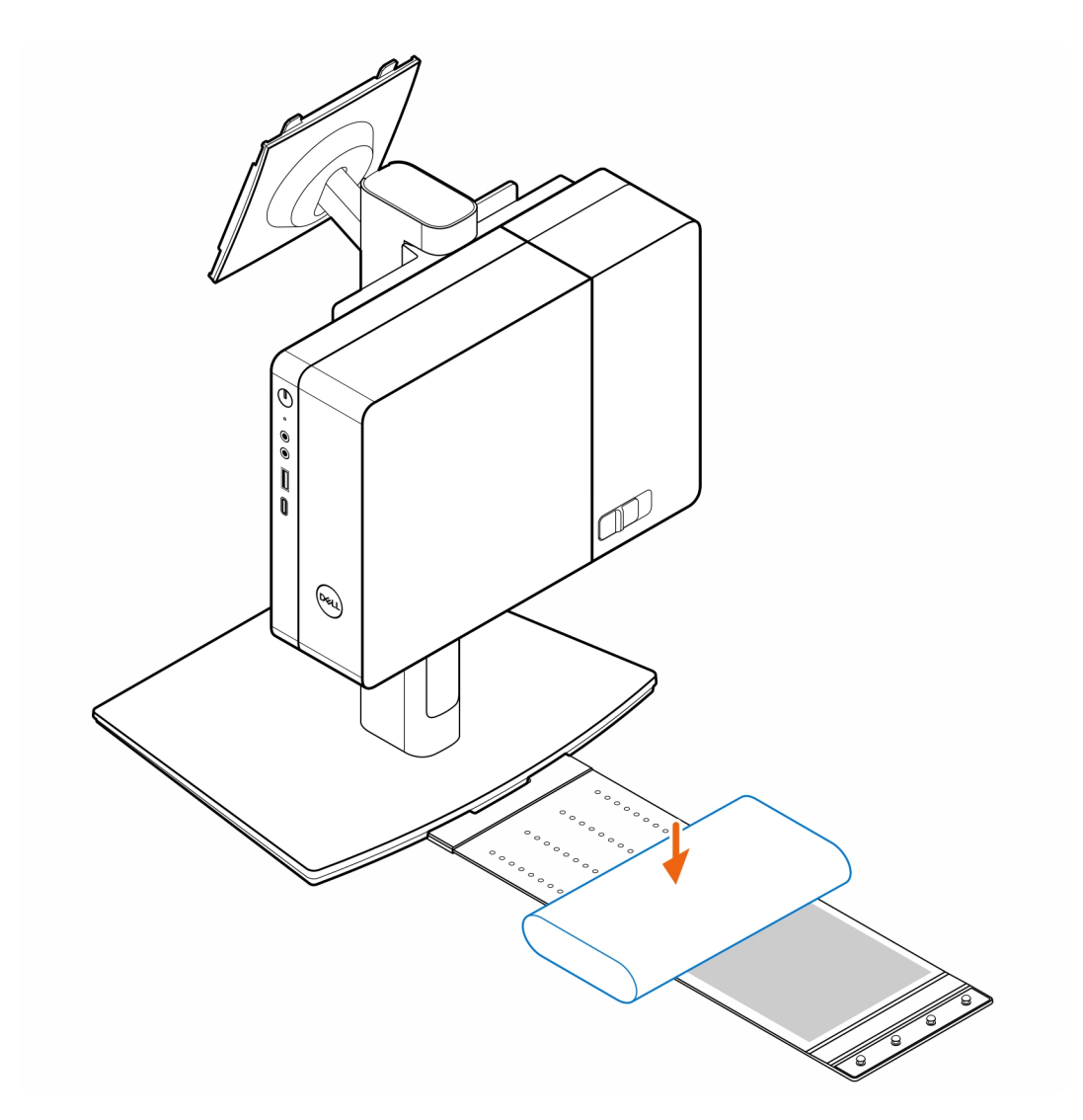

6. Wickeln Sie die Manschette um den Netzadapter und stecken Sie die Haltelaschen in die Löcher des Netzadapters auf der entsprechenden Höhe.

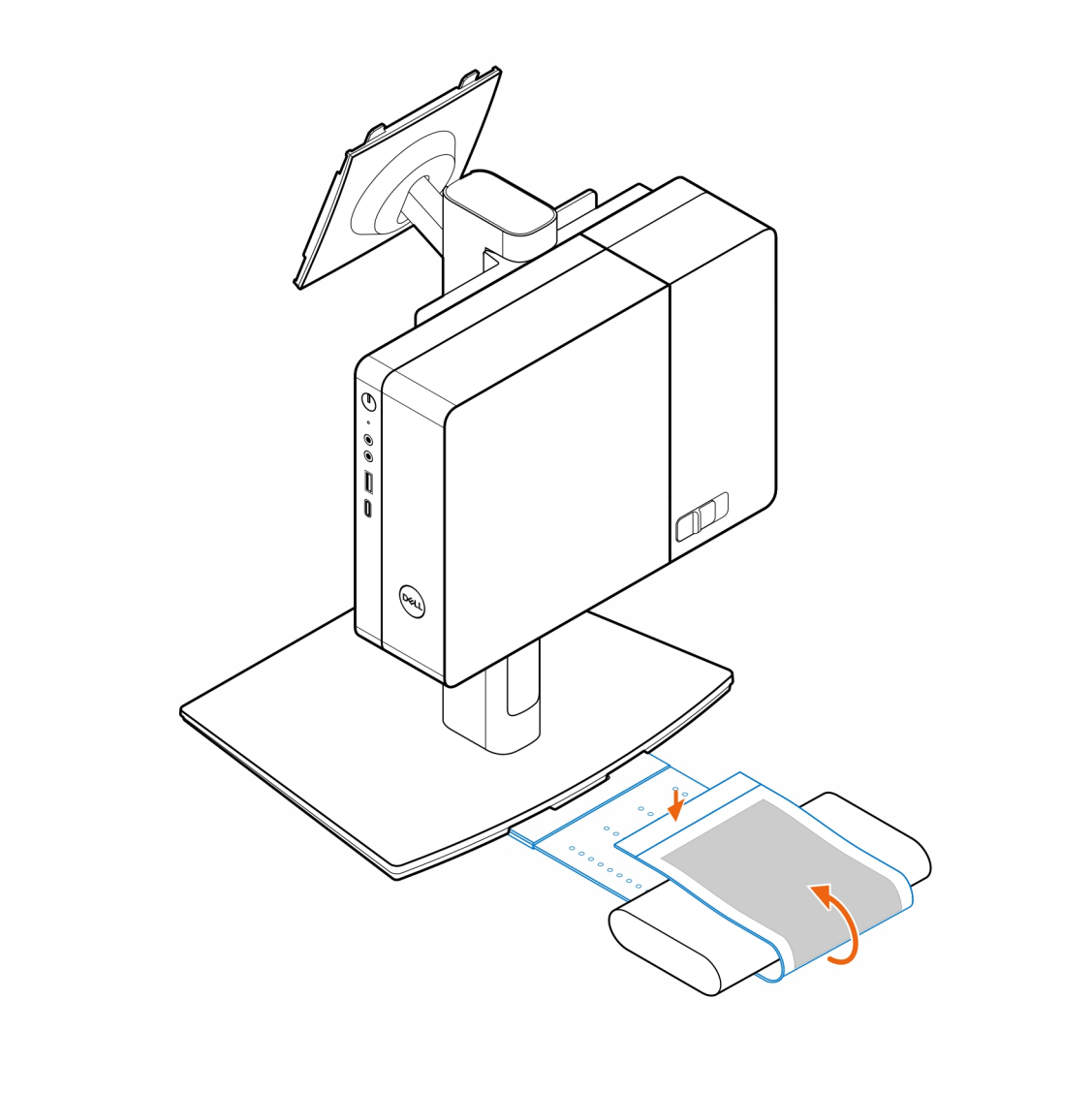

7. Platzieren Sie die Netzadapterhülle hinter dem Schreibtisch.

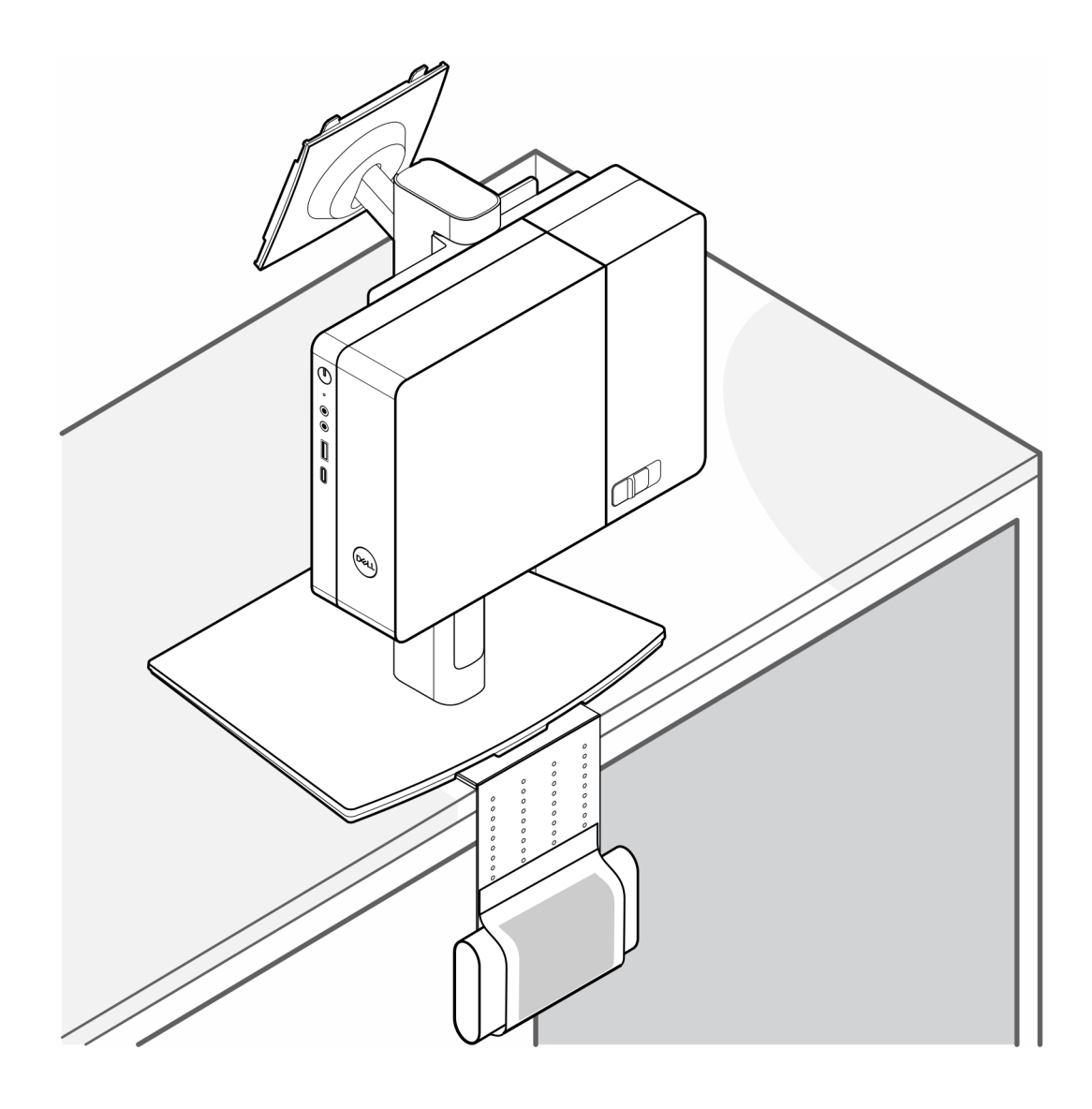

### **Wie Sie Hilfe bekommen**

#### <span id="page-23-0"></span>**Themen:**

• Kontaktaufnahme mit Dell

### **Kontaktaufnahme mit Dell**

#### **Voraussetzungen**

**ANMERKUNG:** Wenn Sie über keine aktive Internetverbindung verfügen, so finden Sie Kontaktinformationen auf der Eingangsrechnung, dem Lieferschein, der Rechnung oder im Dell Produktkatalog.

#### **Info über diese Aufgabe**

Dell bietet verschiedene Optionen für Online- und Telefonsupport an. Die Verfügbarkeit ist abhängig von Land und Produkt und einige Dienste sind in Ihrem Gebiet möglicherweise nicht verfügbar. So erreichen Sie den Vertrieb, den Technischen Support und den Kundendienst von Dell:

#### **Schritte**

- 1. Rufen Sie die Website **Dell.com/support** auf.
- 2. Wählen Sie Ihre Supportkategorie.
- 3. Wählen Sie das Land bzw. die Region in der Drop-Down-Liste **Land oder Region auswählen** am unteren Seitenrand aus.
- 4. Klicken Sie je nach Bedarf auf den entsprechenden Service- oder Support-Link.